### **Produktbeschreibung / Einsatzgebiete**

- Saugdruckregler und/oder Hochdruckregler, frei konfigurierbar für - Standardverdichter
- Verdichter mit CRII-Regelstufen
- Kondensations-Hochdruckregelung
- Für bis zu 8 Saugdruckstufen bzw. Hochdruckstufen verwendbar
- Für Einzelbetrieb und Netzwerkbetrieb
- Direkter Anschluss von bis zu 64 Kühlstellenreglern,
- Datenaustausch zur Energieoptimierung
- 4 Fühler-, 2 Druckgeber-, 4 Digitaleingänge,
- 5 Relaisausgänge (2x Rel, 3x SSR), Analogausgang
- Mit dem Zusatzmodul **BMR 3002** um 4 SSR-Relais erweiterbar
- Für ein- und mehrstufige Maschinen jeder Art gleichermaßen geeignet
- Lastbegrenzung, Saugdruckschiebung, Automatische Grundlastumschaltung • Individuelle Verzögerungszeiten oder autoadaptive Anpassung für Schalthäufigkeitsoptimierung
- Erfassung von Maschinenrückmeldungen und Anlagenstörmeldungen
- Analogausgang zur P/PI-Regelung
- Ein-/Ausgänge konfigurierbar
- Manuelle Bedienung aller Maschinen
- Nachtbetrieb über interne Uhr

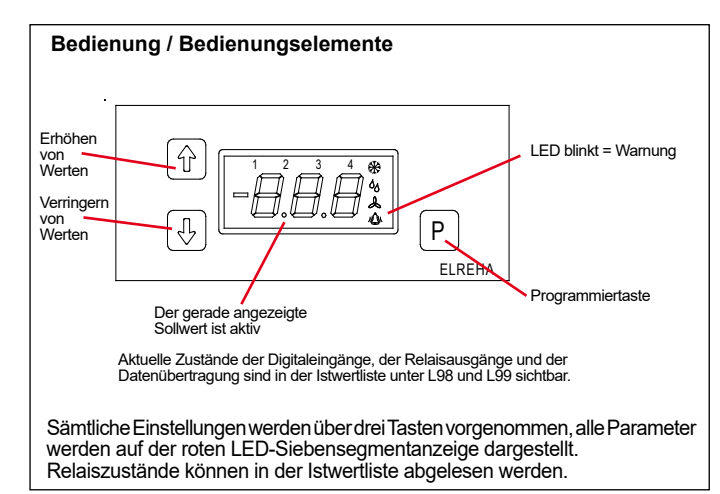

#### **Programmieren**

Alle Parameter des **MSR** *eco* wurden in Listen zusammengefasst. Im normalen Betriebszustand oder spätestens wenn 3 Minuten lang keine Taste mehr gedrückt wurde, zeigt das **MSR** *eco* folgende Informationen an:

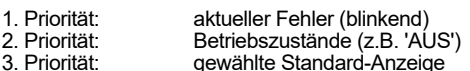

#### **Parameter anwählen und ändern**

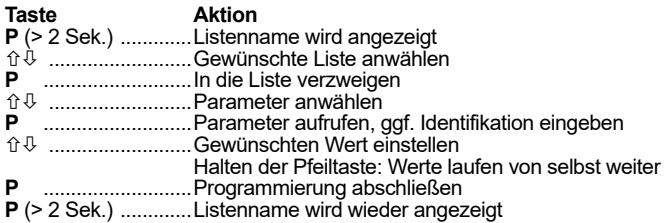

#### **Schutz vor unautorisierter Bedienung / Zugangsschutz**

Alle veränderbaren Parameter / Sollwerte sind durch einen Bedienercode vor versehentlicher Bedienung geschützt. Sie sind in 3 Gruppen bzw. Ebenen mit 3 Bedienercodes eingeteilt.

Für die Änderung eines Parameters wird der in der Parameterliste festgelegte Bedienercode benötigt. Wenn Sie einen solchen Parameter verändern wollen und Sie haben die "P"-Taste gedrückt, dann erscheint eine Anzeige in dieser Form:

(00

Der Regler erwartet dann die Eingabe eines Bedienercodes

Die 3 Bedienercodes sind:

- OEM-Code (**oem**) : Monat + Stunde + 20
- Techniker-Code (**tec**) : 88
- Kunden-Code (**---**): ohne Code

Mit dem OEM-Code können alle Parameter des Reglers verändert werden. Mit dem Technik-Code alle Technik-Code- und Kunden-Code-Parameter. Ohne Code können nur die Kunden-Code-Parameter geändert werden.

Wenn 3 Minuten lang keine Taste betätigt wurde, ist eine Neueingabe des Bedienercodes nötig.

**Weitere Informationen für die Zugangsebenen finden Sie auf Seite 7!**

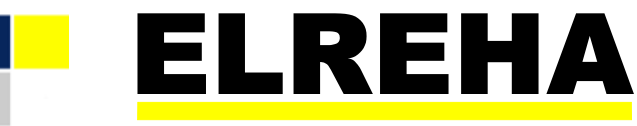

# ELEKTRONISCHE REGELUNGEN GMBH

Betriebsanleitung **5311437-0304g00 Stufenrealer** 2024-04-09, tkd/wr

ab Software Version 2.16

# **MSR** *eco* **3140**

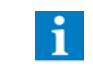

Bei Reglern, die mit älteren Softwareversionen versehen sind, können bestimmte Funktionen fehlen!

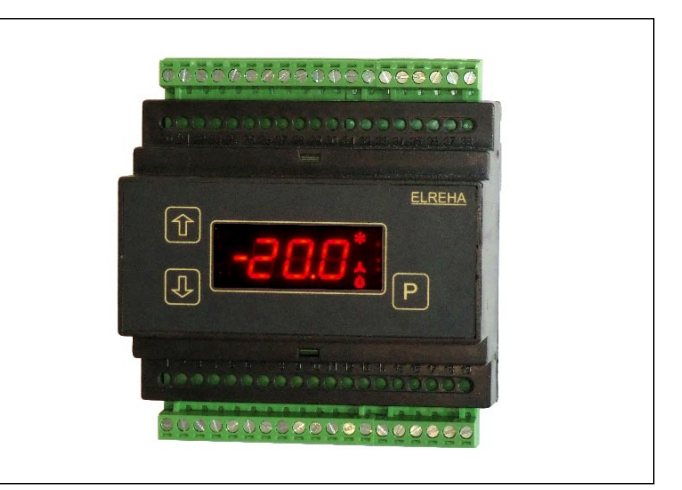

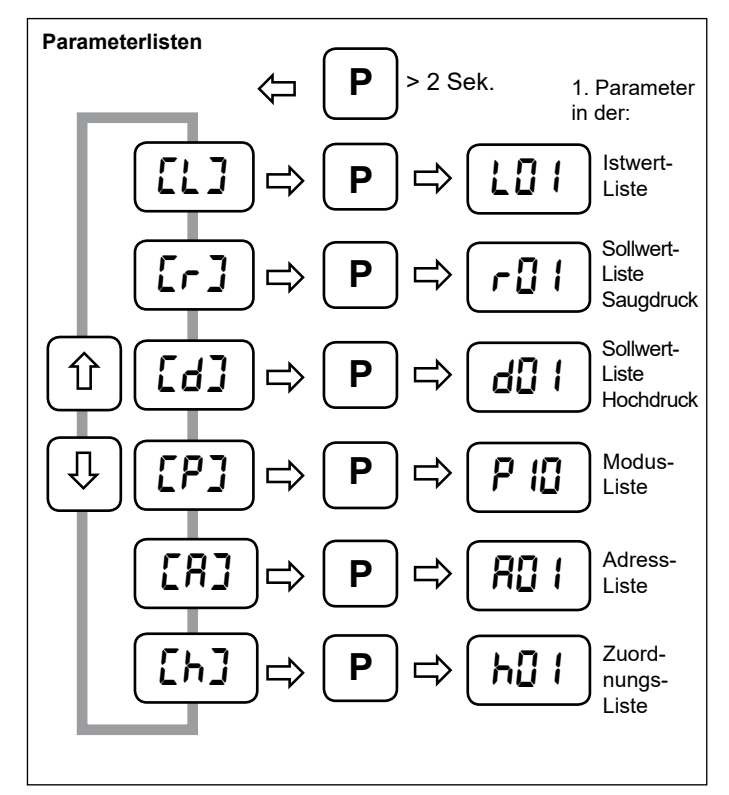

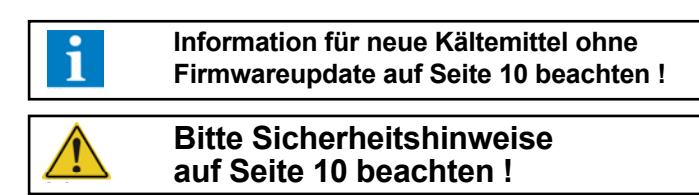

*Systemübersicht*

**MSR** *eco*

#### Das MSR *eco* übernimmt die Regelung einer Kälteanlage mit Verdichtern mit bis zu 4 bzw. 8 Stufen. Gleichzeitig dient es als Zentraleinheit für bis zu 64 vernetzte Kühlstellenregler, welche durch Kommunikation von Werten zur Energieeinsparung beitragen können. Das MSR *eco* kann auch mit einem Frontend wie **SMZ-5140** oder **Web-Gateway** vernetzt werden (siehe Beispiel). Über diese Wege ist Kommunikation und Fernsteuerung jederzeit möglich.

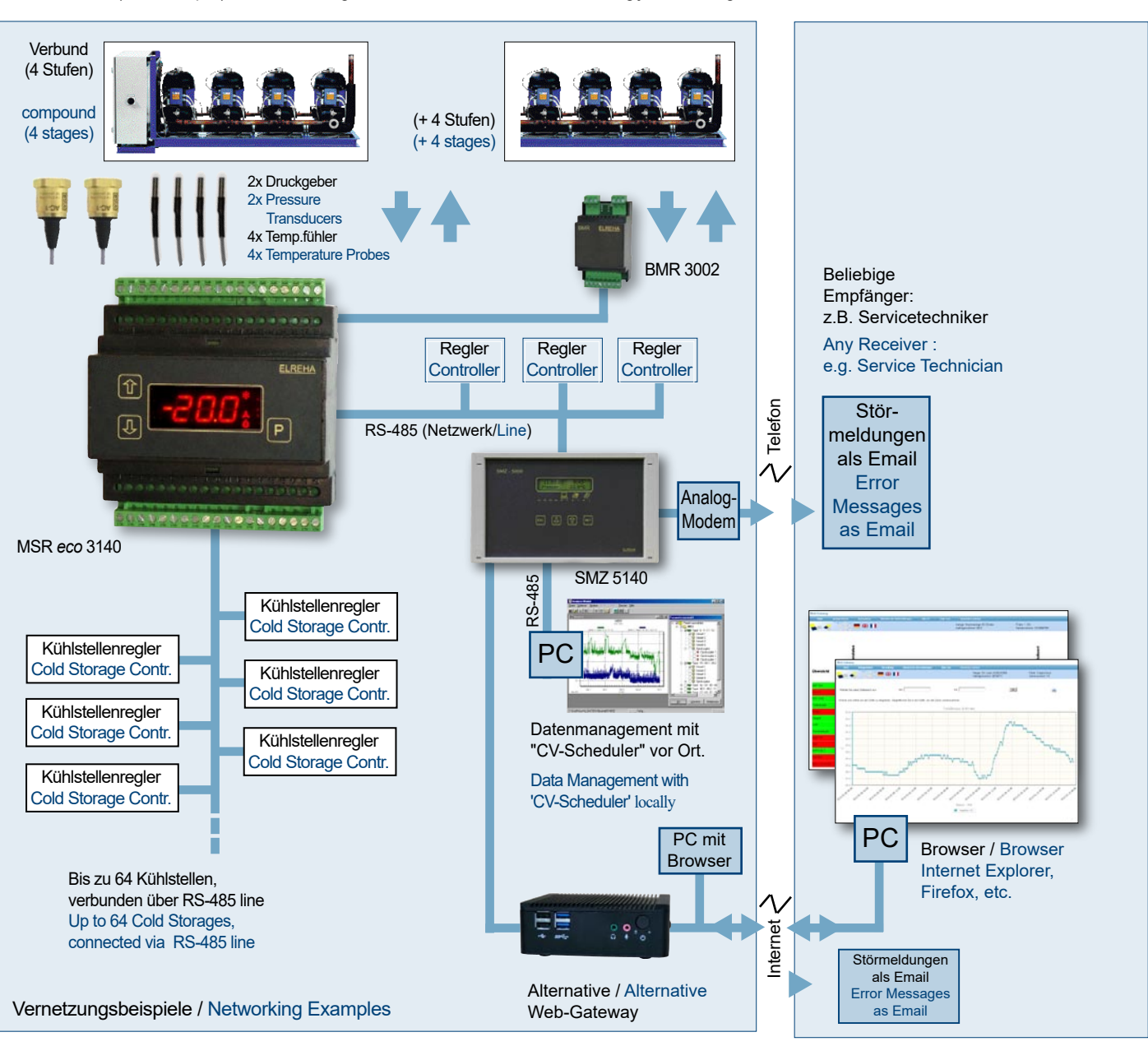

# **Technische Daten**

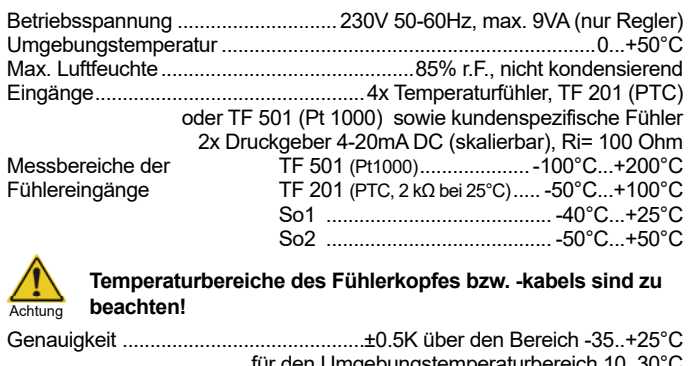

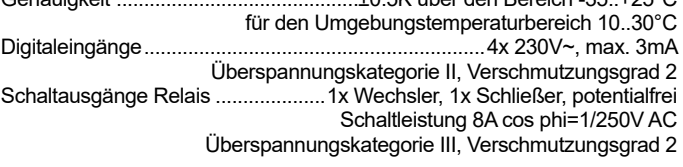

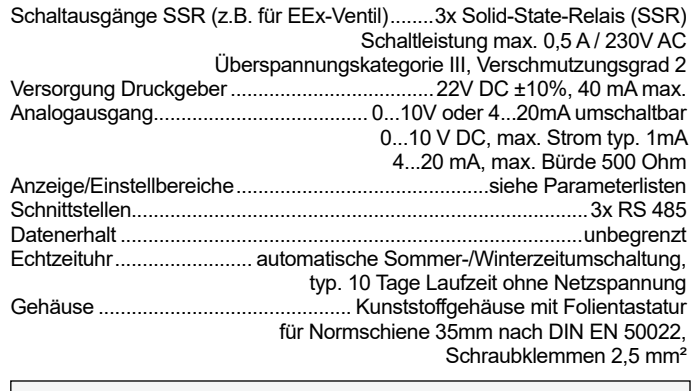

# **Zubehör**

- Temperaturfühler TF 501, Anzahl je nach Anwendungsfall<br>- Drucktransmitter mit 4-20mA Ausgang

- Drucktransmitter mit 4-20mA Ausgang

# **Istwerte, Info- und Statusanzeigen**

Alle aktuellen Betriebsinformationen sind in der "Istwertliste" ([L]) zusammengefasst.

#### **Temperatur-/Druckanzeigen**

"**L01**"-"**L04**" (Istwertliste) zeigen die aktuellen Istwerte der Temperaturfühler 1-4 im Bereich von -99,9... +200°C, "**L05**" zeigt die aus dem Signal des Druckgebers 1 errechnete Temperatur, "**L06**" zeigt den aus dem Wert des Druckgebers 2 und der gewählten Kältemitteltabelle (**h99**) errechneten Temperaturwert, "**L15**" und "**L16**" jeweils den realen Druckwert. "**L10**" zeigt den aktuellen Regel-Istwert. Bei "**P31**"-"**P36**" (Modusliste) ist ein Feinabgleich dieser Anzeigen möglich. "**L93**" zeigt, ob der Regler gerade im Tag oder Nachtbetrieb arbeitet.

#### **Sollwerte**

Für alle Sollwerte, die durch entsprechende Funktionen verschoben wurden, werden die aktuellen Werte angezeigt (**L30**...**L32, L63**...**L65**).

**Aktueller Status der Stufenansteuerung (L21)**

Regler im Vorlauf Der mittlere Strich bewegt sich nach oben

Neutral

Regler im Rücklauf Der mittlere Strich bewegt sich nach unten

#### **Zeitinformationen**

Die Istwertliste liefert alle Laufzeit-/Restlaufzeit-Informationen, sodass die Zeit bis zum Start eines Vorgangs genau abgelesen werden kann.

#### **Status von Stufen / laufenden Motoren**

Unter "**L41**" bis "**L48**" kann abgelesen werden, wieviele SD-Stufen eines Motors gerade eingeschaltet sind.

Unter "**L51**" bis "**L58**" kann man den Stufenstatus der SD-Stufen sehen.

Unter "**L71**" bis "**L78**" kann abgelesen werden, wieviele HD-Stufen eines Motors gerade eingeschaltet sind.

Unter "**L81**" bis "**L88**" kann man den Stufenstatus der HD-Stufen sehen.

Bei "**L36**" und "**L37**" wird angezeigt, ob gerade eine aktuelle Lastbegrenzung oder ein Zwangsrücklauf anliegt.

### **Status von Ein-/Ausgängen**

Digital-Eingänge (**L97**) Zustand der Relais (**L99**)

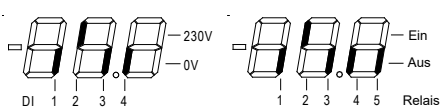

Anzeige der laufenden SD und HD-Stufen (**L94** und **L95**)

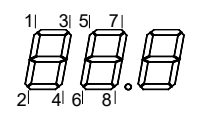

#### Zustand der Relais am BMR (**L98**) Analogausgang: Parameter **L96**, Anzeige in %

## **Temperaturfühler**

- Diese Temperaturfühlertypen sind verwendbar: **- TF 201**, PTC-Fühler (Nennwiderstand 2KOhm)
- 
- **- TF 501**, Pt1000-Fühler
- kundenspezifischer Fühler So1 (-40...+25°C)

- kundenspezifischer Fühler **So2** (-50...+50°C)

Die Umschaltung erfolgt mit Parameter "**h20**"

#### **Druckgeber**

Für die Druckgeber mit 4...20mA Ausgang erfolgt die Funktionsauswahl bei den Parametern "**h25-h26**" (Zuordnungsliste).

# **Fehlermeldungen / Fehleraufzeichnung / Fehlerlisten**

Wenn ein Fehler auftritt, wird automatisch Parameter **L20** mit einem Kürzel (siehe unten) für die Fehlermeldung angezeigt, das Display blinkt. Sind mehrere Fehler vorhanden, können diese über die Pfeiltasten aufgerufen werden. Die jeweils **15** letzten Fehlermeldungen können mit Kurzbezeichnung, Datum und Uhrzeit des Auftretens auch über die Schnittstelle abgerufen werden.

...... Kein Fehler vorhanden hrd .............Ein Fehler in der Elektronik ist aufgetreten *Rdr. .............*.Netzwerkadresse im Netz mehrmals vergeben<br>R00 ..............Kommunikationsfehler mit Regler an Adresse ( A00 .............Kommunikationsfehler mit Regler an Adresse 0 *bis* A63 .............Kommunikationsfehler mit Regler an Adresse 63 Fb1 ............Rückmeldesignal für Motor 1 nicht vorhanden *bis* Fb4 ..............Rückmeldesignal für Motor 4 nicht vorhanden<br>Łxb............... Fühler Nr. X unterbrochen (Druckgebereingän txb..............Fühler Nr. X unterbrochen (Druckgebereingänge: kein Stromsignal) txc .............Fühler Nr. X kurzgeschlossen (Druckgebereingänge: 20mA überschritten) kxc ............. Fühler Nr. X kurzgesch<br>PPR ............. Saugdruckvorwarnung<br>PHR ............. Hochdruck-Vorwarnung PXA .............Hochdruck-Vorwarnung PA ...............Saugdruckstörung KR ............... Hochdruck-Störung<br>EPR ..............Externe Saugdrucks EPA .............Externe Saugdruckstörung EHR .............Externe Hochdruck-Störung<br>5⊔P .............Überhitzungswarnung 5UP .............Überhitzungswarnung<br>5UR .............Überhitzungsstörung sua .............Überhitzungsstörung s0f .............Kühlstellen Softwareversion bnr .............Kommunikationsfehler mit BMR 3002 c*Pd .............* Verbundzuordnung der Kühlstelle<br>Freischer Kühlstellentyn t <sup>yp</sup> ............. Falscher Kühlstellentyp<br>5EL ............. Zuordnungsfehler (Übe SEL .............Zuordnungsfehler (Übersichtsliste der möglichen Fehler siehe S. 10) ... interner Fehler

Zusätzlich können in der Istwertliste aktuelle Fehler wie Motorfehler (**L22**), Saugdruckstörung (**L23**), Saugdruckvorwarnung (**L24**), Hochdruckstörung (**L61**) und Hochdruck-Vorwarnung (**L62**) jederzeit aufgerufen werden.

# **"Grundanzeige" - Funktion**

Nach Einschalten des Gerätes schaltet das Display auf die "Grundanzeige" um, sofern keine Fehler- meldung vorliegt. Auf die "Grundanzeige" wird auch geschaltet, wenn ca. 3 Minuten keine Taste mehr gedrückt wurde. Ab Werk wurde als Grundanzeige der Istwert an Position **L10** gewählt.

#### Grundanzeige ändern:

- Gewünschten Parameter anwählen
- Extra Tasten " und " U " gleichzeitig drücken/halten. Das Display springt einen Moment auf "888", danach ist der gewählte Parameter die "Grundanzeige".

# **Konfigurations-Konzept**

Beim MSR *eco* Stufenregler sind den Ein-/Ausgängen keine festen Aufgaben zugewiesen. Der Regler verfügt über eine "**freie Ressourcen-Vergabe**". Dies bedeutet, dass alle verfügbaren Ein- und Ausgänge (*Relais, Fühler, Digitaleingänge, Analogausgang*) einer Sammlung von Funktionen weitestgehend frei zugeordnet werden können.

### **Temperaturfühler**

Jeder Temperaturfühlereingang kann als Anzeigeoder Regelfühlereingang arbeiten

#### **Digitaleingänge (DI)**

Jeder Digitaleingang kann jede beliebige Aufgabe wahrnehmen. Wie der Eingang reagiert, wird durch die zugeordnete Funktion festgelegt.

### **Relaisausgänge**

Jeder Relaisausgang kann jede vorhandene Steuerfunktion ausüben, wobei er auch manuell eingeschaltet werden kann..

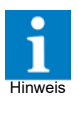

**Die Relaisausgänge 2,3 und 5 sind Solid State Relais (SSR) und nicht so hoch belastbar wie die Kontaktausgänge. Sie stehen aber für jede Aufgabe zur Verfügung, solange diese innerhalb der Belastungsgrenze liegt.**

#### **Parameter**

Parameter von Funktionen, die nicht zugeordnet wurden, werden auch nicht angezeigt, um eine bessere Übersicht zu behalten.

## **Zuordnung**

Die Funktion für jeden Eingang und Ausgang wird in der "Zuordnungsliste" festgelegt. Die Zuordnung kann am Regler oder über einen PC erfolgen.

## **Regler-Konfigurationen**

Über die Tasten sind 2 fest voreingestellte Konfigurationen und eine vom Benutzer frei definierbare und abspeicherbare Konfiguration ladbar. Die Benutzer-Konfiguration kann erst ausgewählt werden, wenn eine Konfiguration gespeichert wurde. Mit "h90" (Zuordnungsliste) können alle aktuell eingestellten Parameter gleichzeitig gespeichert werden. Hierfür ist der OEM-Code erforderlich.

#### *Ablauf:*

- "h90" anwählen
- P-Taste drücken
- -' wird angezeigt
- Up-Taste drücken und OEM-Code eingeben,
- Mit Up-Taste ,do' auswählen
- Parametersicherung mit P-Taste aktivieren
- , don' für Aktion ausgeführt bzw. "Err' für Aktion nicht ausgeführt wird für ca. 2 Sekunden angezeigt.

Soll die bereits vorhandene Konfiguration doch nicht überschrieben werden, so kann man dies abbrechen, bevor man die P-Taste bei der Anzeige "do" betätigt hat. Wieder die Down-Taste drücken. "---" wird angezeigt. Nun die P-Taste betätigen, "h90" erscheint wieder.

Möchte man zu einem späteren Zeitpunkt die abgespeicherte Benutzer-Konfiguration wieder herstellen, so ist dies mit "h91" und Code "70" möglich. Mit "h91" sind auch die beiden fest voreingestellten Konfigurationen ladbar. Wurde noch keine Konfiguration gespeichert, so ist die Benutzerkonfiguration bei "h91" auch nicht auswählbar.

*Verhalten der Benutzer-Konfigurationen bei Pro-*

*grammupdates:* Nach Updates können bei vorhandener OEM-Konfiguration alle in der jeweiligen Programmversion eingetragenen Parameter geladen werden. Neue Parameter werden auf Defaultwerte gesetzt.

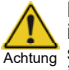

Bei Programmdowngrades / -updates in Verbindung mit OEM-Konfigurationen speichern / laden können neue Parameter in der Benutzer-Konfiguration verloren gehen.

# **Parameterlisten**

DI 1 2 3 4

 $1 \t2 \t3 \t4$ 

1 2

1 2 3 4 5

1 2

230V 0V

Relais Ein Aus

Relais Ein Aus

Ein A

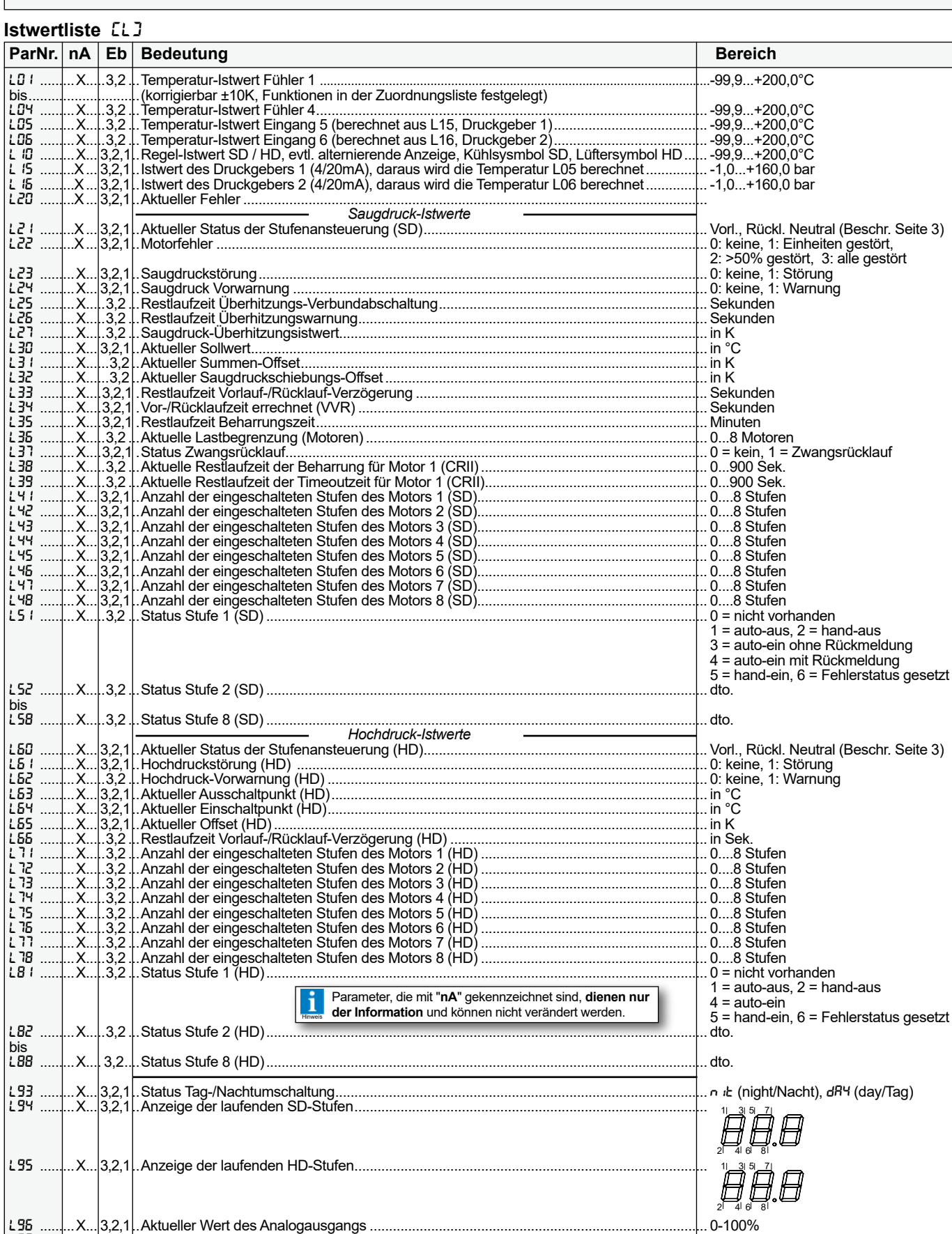

L97 .........X... 3,2,1..Aktueller Zustand der Digitaleingänge DI 1 bis DI 4................................................................

L98 .........X... 3,2,1..Aktueller Zustand der Relais des BMR-Zusatzmoduls............................................................

L99 .........X... 3,2,1..Aktueller Zustand der Relais 1-5 ..............................................................................................

# **Adressliste [R]**

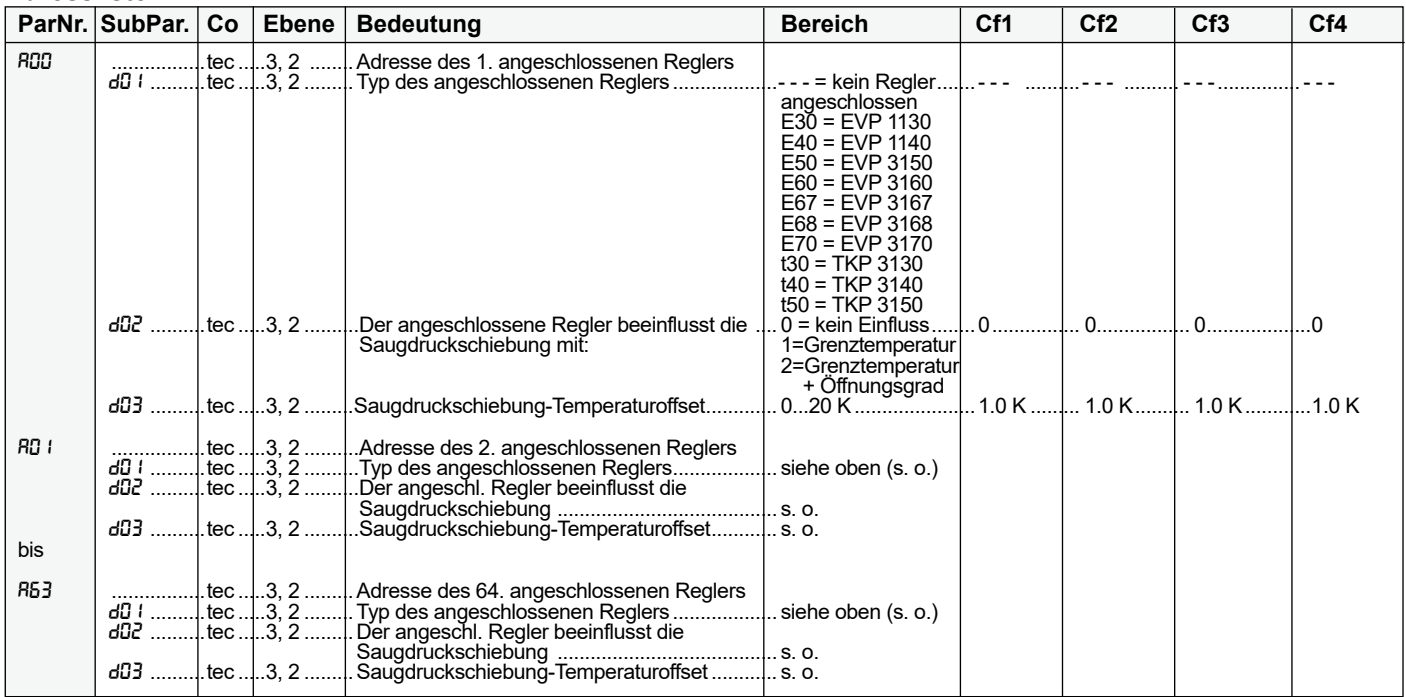

# **Modusliste** (P)

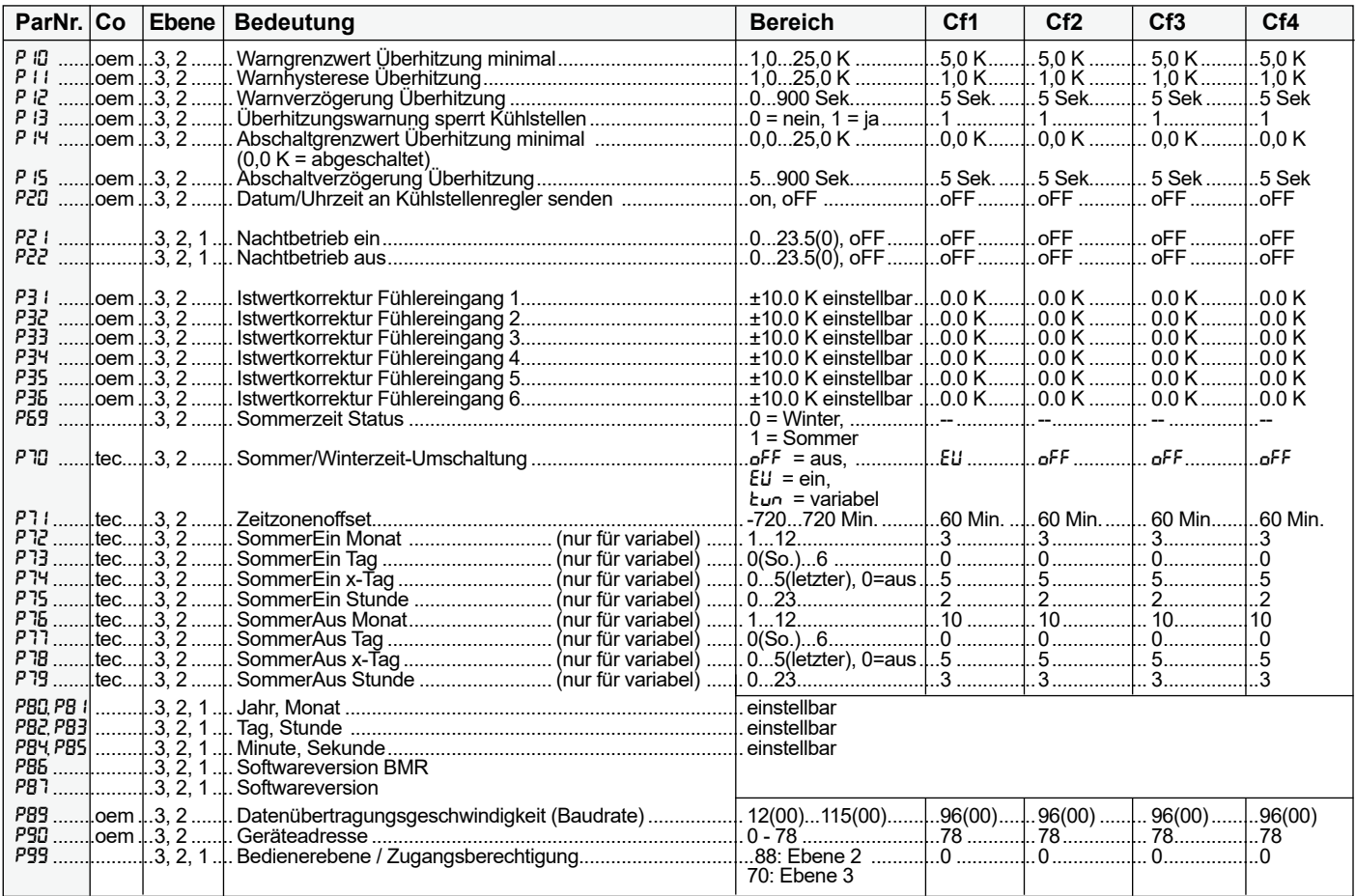

- Parameter, die mit "**nA**" gekennzeichnet sind, dienen nur
- Hinweis der Information und können nicht verändert werden.
	-
	- "**Co**" ist das Passwort/Code für diesen Parameter. Die 3 Bedienercodes sind: OEM-Code (**oem**) : Monat + Stunde + 20
	- Techniker-Code (**tec**) : 88

i

- Kunden-Code (**---**): ohne Code

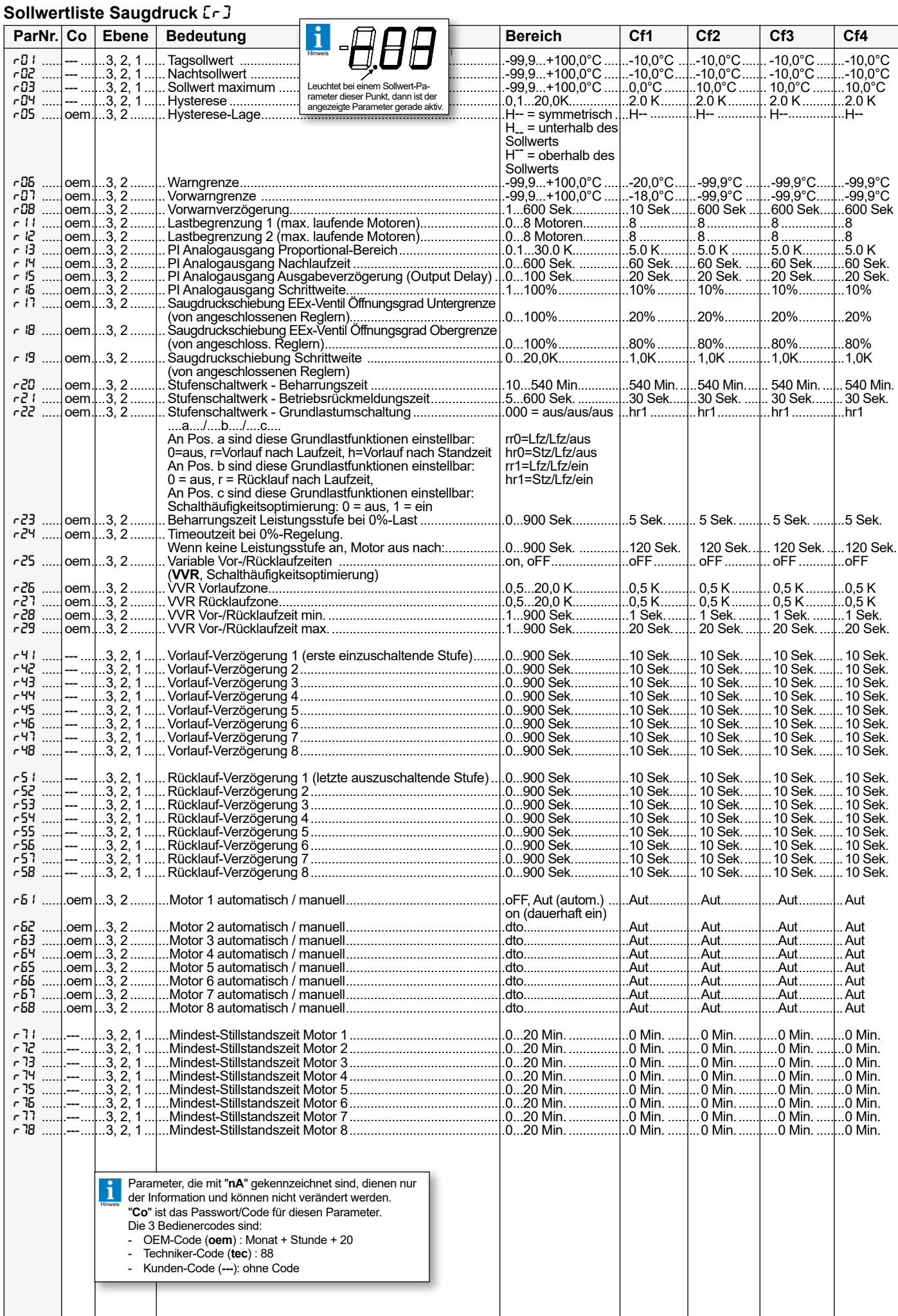

# **Sollwertliste Hochdruck [d]**

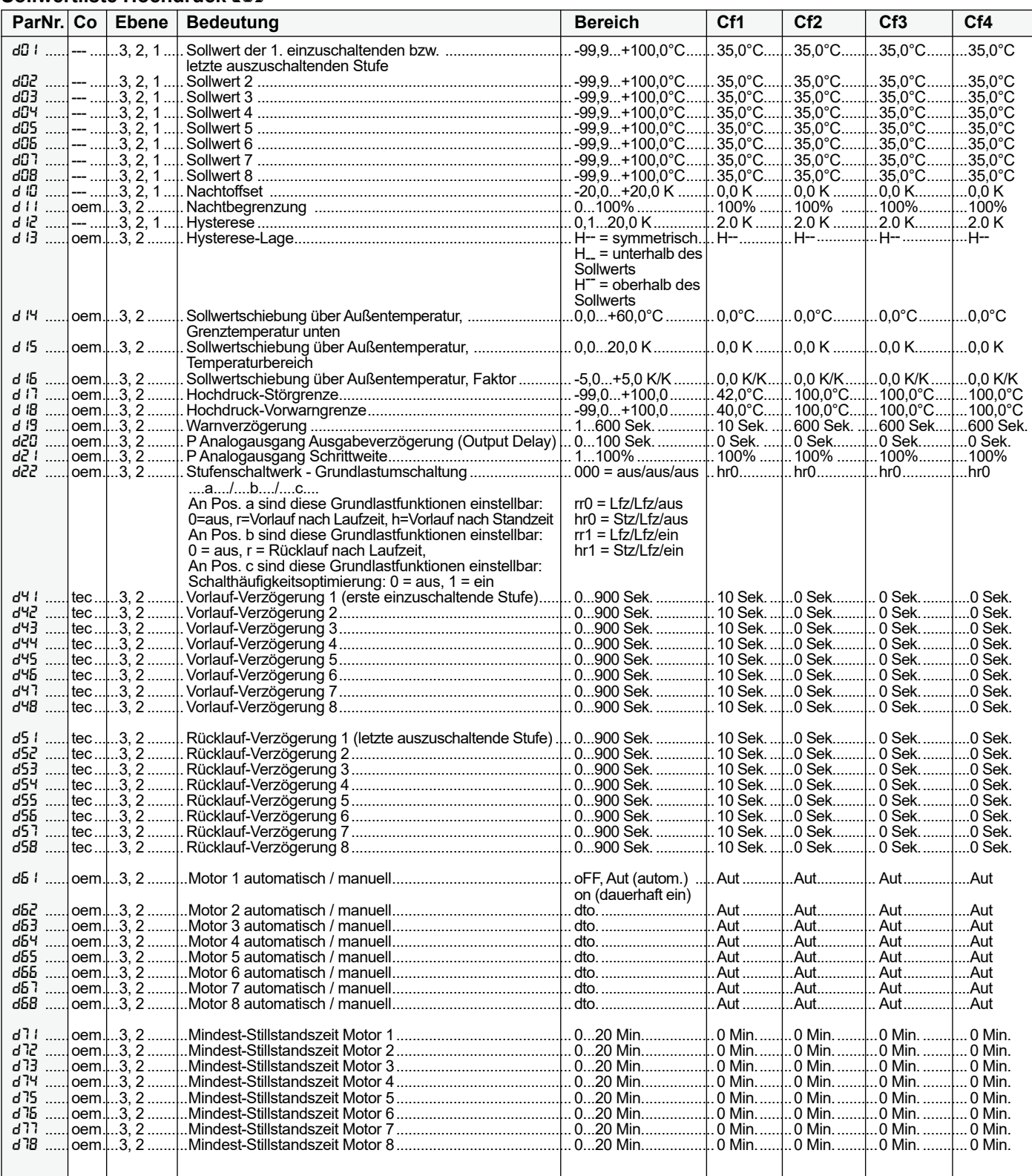

#### **Zugangsebenen**

Es sind nicht immer alle Parameter auf der Bedienoberfläche sichtbar. Je nach Berechtigung des Bedieners werden Parameter ein- bzw. ausgeblendet.

Es gibt drei Ebenen:

Ebene 1 - nur ausgewählte Parameter - für den Endkunden (Defaultanzeige) Ebene 2 - Parameter für den Techniker (P99 = 88)

Ebene 3 - alle Parameter (P99 = 70)

Zur Eingabe der Zugangsberechtigung gibt es in der Modusliste den Parameter **P99**.

Wird bei diesem Parameter der Wert **88** eingegeben, werden alle Parameter der Ebene 2 angezeigt.

Bei Eingabe des Wertes **70** werden alle Parameter der Ebene 3 angezeigt.

Wird der Regler 3 Minuten nicht bedient, so springt die Anzeige auf die Grundanzeige zurück und es sind nur noch die Parameter der Ebene 1 zugänglich. Angezeigt werden immer nur die Parameter, die für die eingestellte Zuordnung auch benötigt werden.

Mit dem Parameter **h91** können mit dem Code **70** eine von vier fest vor-gegebenen Konfiguration bzw. eine gespeicherte Konfiguration geladen werden. Zum besonderen Schutz muss bei diesem Parameter jedes mal die Codenummer **70** eingegeben werden.

Auswahlmöglichkeiten: "cF1", "cF2", "cF3", "cF4", "cFU" und "---" für Abbruch. Die Werte der vier festen Konfigurationen sind in der Parameterliste ersichtlich.

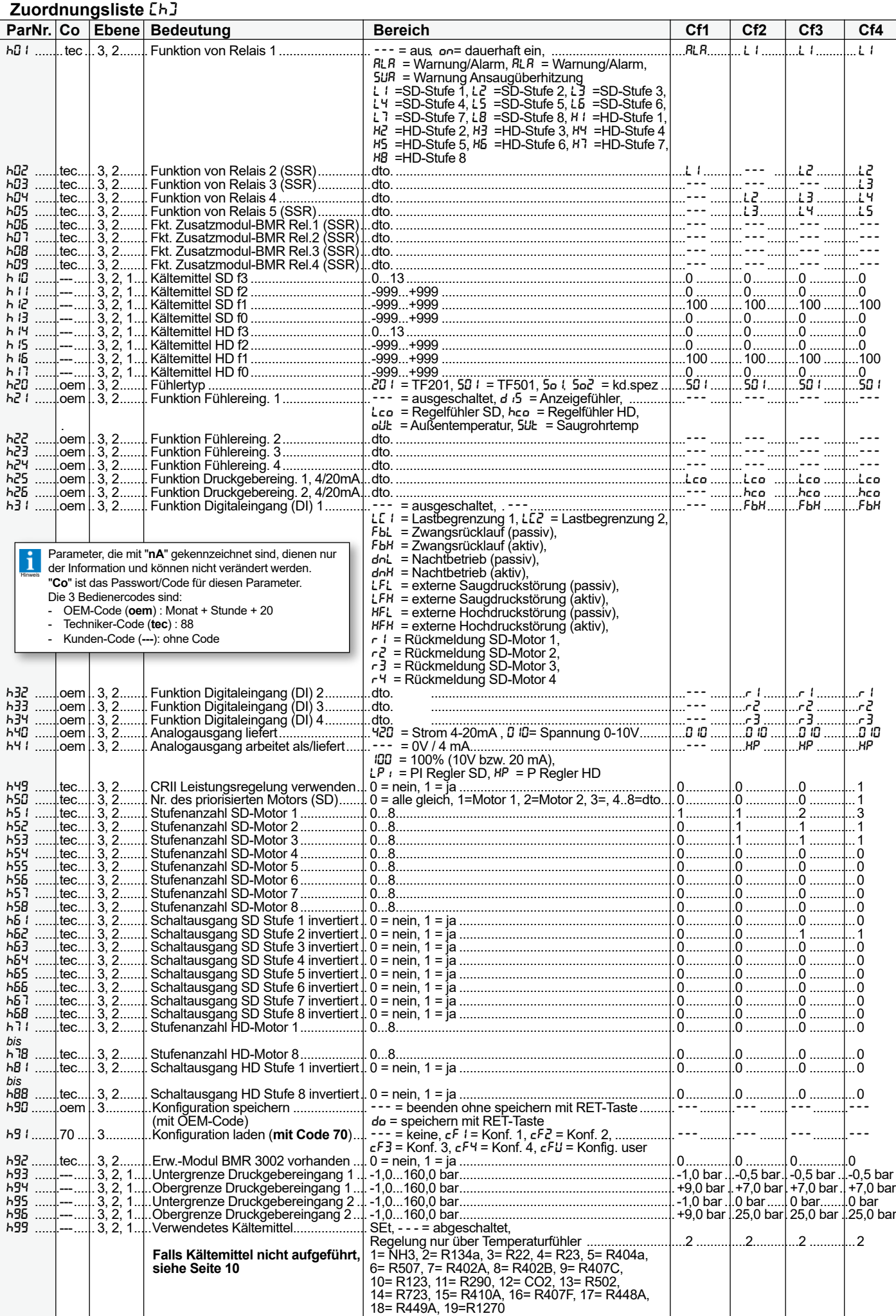

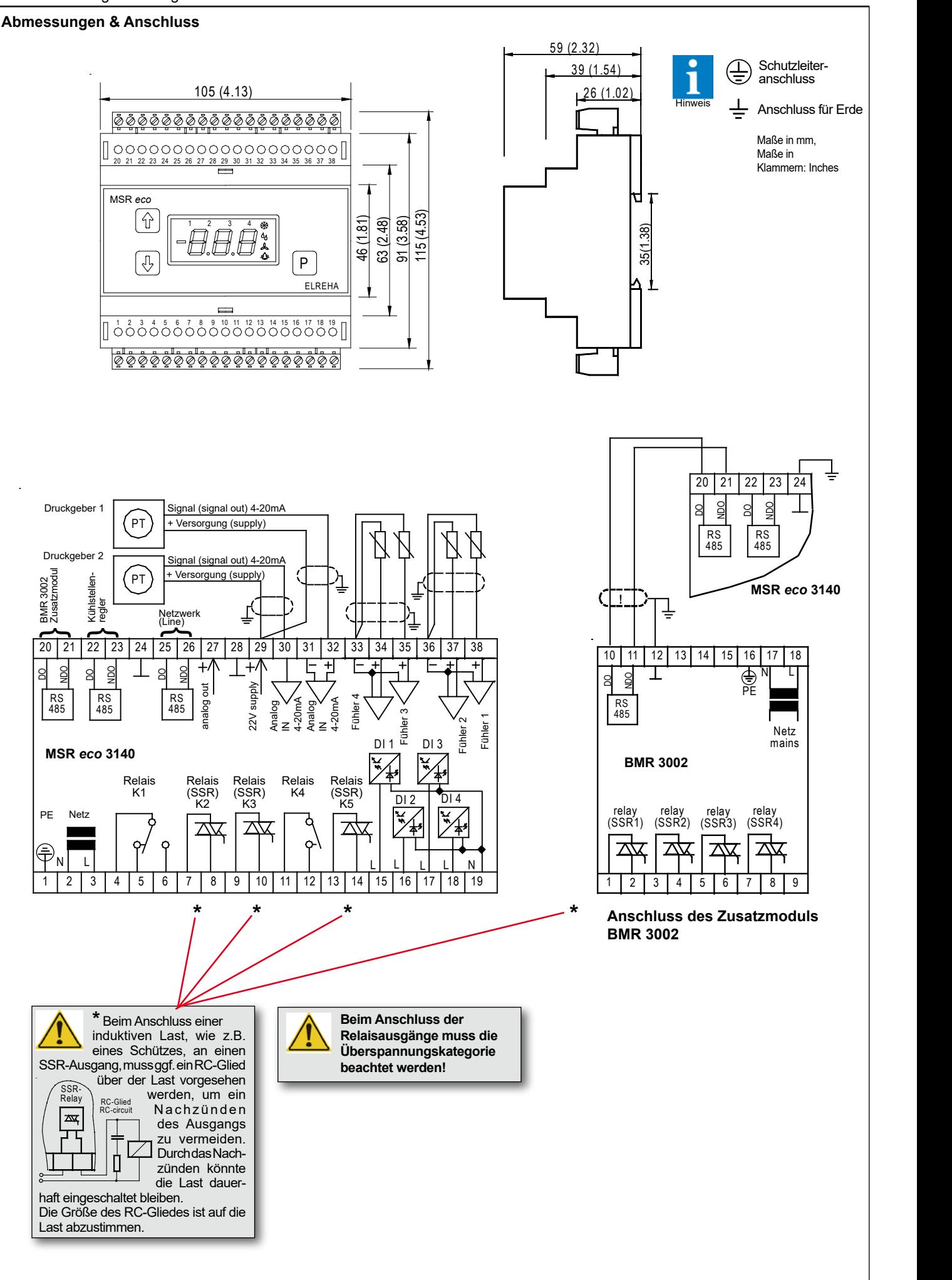

**In diesen Fällen wird ein Zuordnungsfehler** 

# **ALLGEMEINE ANSCHLUSS- UND SICHERHEITSHINWEISE**

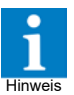

Diese Anleitung muss dem Nutzer jederzeit zugänglich sein. Bei Schäden, die durch unsachgemäße Handhabung oder Nichtbeachten der Anleitung und der Sicherheitshinweise verursacht werden, übernehmen wir keine Haftung! In solchen Fällen erlischt jeglicher Garantieanspruch.

Diese Anleitung enthält zusätzliche Sicherheitshinweise in der Produktbeschreibung. Bitte beachten!

Falls Sie Beschädigungen feststellen, so darf das Produkt NICHT an Netzspannung angeschlossen werden! Es besteht Lebensgefahr! Gefahr

Ein sicherer Betrieb ist eventuell nicht mehr möglich wenn: • das Gerät sichtbare Beschädigungen aufweist,

- das Gerät nicht mehr funktioniert,
- 
- nach längerer Lagerung unter ungünstigen Bedingungen,
- starken Verschmutzungen oder Feuchtigkeit, • nach schweren Transportbeanspruchungen.
- **Die Installation und Inbetriebnahme des Gerätes darf nur durch eine Elektrofachkraft oder unter der Auf-**
- **sicht einer Elektrofachkraft durchgeführt werden. • Halten Sie das Gerät bei der Montage sicher vom Stromnetz getrennt! Stromschlaggefahr!**
- **Betreiben Sie das Gerät niemals ohne Gehäuse. Stromschlaggefahr!**
- **Aus Gründen der Berührsicherheit darf das Gerät nur im geschlossenen Schaltschrank bzw. Schaltkasten betrieben werden.**
- **• Eine vorhandene PE-Klemme des Gerätes muss auf PE gelegt werden! Stromschlaggefahr!** Zusätzlich funktioniert die interne Filterung von Störungen nur eingeschränkt, fehlerhafte Anzeigen können die Folge sein.
- Das Gerät darf nur für den auf Seite 1 beschriebenen Einsatzzweck verwendet werden.
- Bitte beachten Sie die am Einsatzort vorgeschriebenen Sicherheitsvorschriften und Normen.

**Achtung** 

• Bitte prüfen Sie vor dem Einsatz des Reglers dessen technische Grenzen (siehe Technische Daten), z.B.:

- Spannungsversorgung (auf dem Gerät aufgedruckt) - Vorgeschriebene Umgebungsbedingungen (Temperatur- bzw. Feuchtegrenzen)

- Maximale Belastung der Relaiskontakte im Zusammen hang mit den maximalen Anlaufströmen der Verbraucher (z.B. Motoren, Heizungen). Bei Nichtbeachtung sind Fehlfunktionen oder Beschädigungen möglich.

- Fühlerleitungen müssen abgeschirmt sein und dürfen nicht parallel zu netzführenden Leitungen verlegt werden. Die Abschirmung ist einseitig, möglichst nahe am Regler, zu erden (Potentialausgleich / PA). Wenn nicht, sind induktive Störungen möglich!
- Bei Verlängerung von Fühlerkabeln beachten: Der Querschnitt ist unkritisch, sollte aber mind. 0,5mm² betragen. Zu dünne Kabel können Fehlanzeigen verursachen.
- Vermeiden Sie den Einbau in unmittelbarer Nähe von großen Schützen (starke Störeinstrahlung möglich).
- Bitte beachten Sie bei der Installation von Datenleitungen die dafür nötigen Anforderungen.
- Alle angeschlossenen Temperaturfühler müssen identisch sein. Unterschiedliche Typen sind gleichzeitig nicht verwendbar.
- Bei dauerhafter Verwendung von TF-Temperaturfühlern in Flüssigkeiten müssen Tauchhülsen verwendet werden! Bei starken Temperaturschwankungen besteht Beschädigungsgefahr des Fühlers!

# **Reinigung**

Die Reinigung der Frontfolie kann mit einem weichen Tuch und haushaltsüblichen Reinigungsmitteln erfolgen. Säuren und säurehaltige Mittel dürfen zum Reinigen nicht verwendet werden. Beschädigungsgefahr!

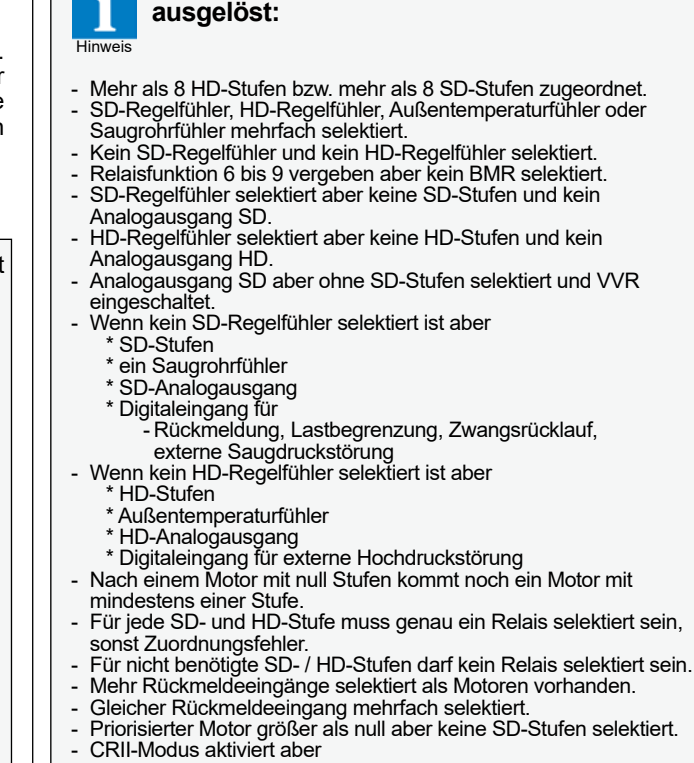

- \* SD-Motor 1 hat weniger als 2 Stufen
- \* SD-Analogausgang selektiert
- Für CRII-Leistungsstufe ist kein SSR vergeben.
- Mindestens ein Stromeingang selektiert aber kein Kältemittel.

# **Neue Kältemittel ohne Firmwareupdate**

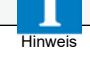

Falls Sie ein Kältemittel verwenden, das nicht im Regler vorhanden ist, können Sie den Kältemittelparameter h99 auf "SEt" einstellen. Damit haben Sie die Möglichkeit, mit den Parametern h10 bis h17 ein

Kältemittel abzubilden. Die notwendigen Einstellungen für diese Parameter finden Sie auf unserer Homepage unter:

# **www.elreha.de >> SERVICE/DOWNLOAD >>**

**Technische Handbücher / Archiv >> Parameterliste für Kältemittel** 

Die Tabelle wird von uns nach Bedarf immer wieder um neue Kältemittel erweitert.

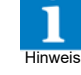

#### **Funktionsbeschreibung**

# **Eingangsinformationen des Reglers**

Die Eingangsingsmitter mit 4-20 mA-Signal oder einem der 4 Temperaturfühler. Die Quelle wird in der Zuordnungsliste bei **h21**...**h26** festgelegt. Wird als Quelle ein Drucktransmitter ausgewählt,

muss zusätzlich immer bei **h99** ein Kältemittel ausgewählt werden, aus dem dann eine Temperatur in °C berechnet wird.

# **Drucktransmitter anpassen, Anzeigenkorrektur**

Für einen Drucktransmittereingang muss jeweils festgelegt werden, welchem Druck die gelieferten 4-20 mA Signale entsprechen.

*4-20mA-Eingänge*

Für diese Eingange werden die passenden Druckwerte mit **h93, h94** (Druckgebereingang 1) und **h95, h96** (Druckgebereingang 2) bestimmt.

#### **Fühler-/Transmitterfehler**

Bei einem erkannten Fühler-/Transmitterfehler<br>schalten alle Stufen nacheinander mit der eingeschalten alle Stufen nacheinander mit der einge-<br>stellten Vorlaufzeit zu. Auch das Warnrelais (**ALA**)<br>ab, sofern es zur Verfügung steht.

#### **Ansteuerung von Verdichtern (Last)**

Der MSR *eco* kann maximal 8 (mit Erweiterungs- modul BMR 3002) Einzel- oder mehrstufige Lasten ansteuern. Art und Stufenzahl der angeschlossenen Lasten wird dem Regler durch die Parameter **h51** bis **h58** mitgeteilt. *Beispiel:*

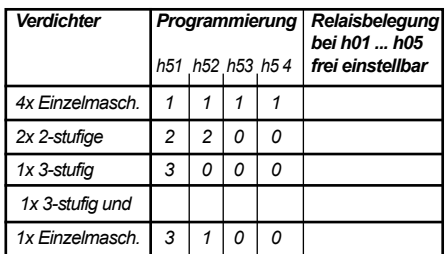

# **Stufenschaltwerk**

Verwendbar für

- Standardverdichter
- Verdichter mit CRII-Regelstufen/Leistungsregelung
- Kondensations-Hochdruckregelung

#### **Standardverdichter (SD)**

Der Regel-Sollwert wird mit **r01** (Tagsollwert) oder **r02** (Nachtsollwert) vorgegeben. Mit **r03** kann ein Maximalwert für diesen Sollwert festgelegt werden. Die Größe der Hysterese wird mit **r04** festgelegt, **r05** bestimmt die Lage oberhalb, unterhalb oder symmetrisch um den Sollwert.

#### Vorlauf (Stufen schalten zu)

Überschreitet der Istwert den Einschaltpunkt, dann startet die Vorlaufverzögerung (**r41**...**r48**, individuell für jede Stufe). Nach Ablauf dieser Zeit wird eine Stufe zugeschaltet. Dann läuft die individuelle Verzögerungszeit ein weiteres Mal ab bis die nächste Stufe zuschaltet, usw.

#### Neutralzustand

Befindet sich der Istwert innerhalb des Hysteresebereiches **r04/r05**, dann befindet sich der Regler im Beharrungszustand und Stufen werden weder zu- noch abgeschaltet.

#### <u>Rücklauf (Stufen schalten ab) </u>

Unterschreitet der Istwert den Ausschaltpunkt, dann wird die Rücklaufverzögerung (**r51**...**r58**, individuell für jede Stufe) gestartet. Nach Ablauf diese Zeit schaltet eine Stufe ab. Danach läuft die individuelle Rücklaufzeit ein weiteres Mal ab, bis die nächste Stufe abschaltet usw.

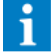

**L21** zeigt, in welchen Zustand sich der Regler gerade befindet.

#### **Grenzwerte**

Fällt der gemessene/errechnete Istwert auf einen kritischen Wert, wird auf zweierlei Art reagiert. Wird der Parameterwert **r07** (Vorwarngrenze) unterschritten, dann werden nach Ablauf von **r08** mindestens 50% der Motoren abgeschaltet. Wird der Parameterwert **r06** unterschritten, dann erfolgt zusätzlich ein Zwangsrücklauf, d.h. alle Motoren werden abgeschaltet.

#### **Grundlastumschaltung / Schalthäufigkeitsoptimierung**

Ist eine Anlage richtig dimensioniert, werden nicht alle Verdichter/Lüfter ständig laufen.

Somit würden bei Verwendung normaler Stufenschaltwerke einzelne Motoren dauernd und andere fast überhaupt nicht belastet. Während des Betriebs einer Anlage ist man deshalb bestrebt, die Motoren so zu steuern, dass diese etwa gleiche Laufzeiten aufweisen. Dieses ist Aufgabe der Grundlastumschaltung (auch Sequenzierung genannt).

Die Einstellung bei **r22** berücksichtigt die Relativlaufzeiten der einzelnen Stufen und sorgt dafür, dass alle Motoren über einen längeren Zeitraum in etwa die gleichen Laufzeiten aufweisen. Dabei können verschiedene Varianten ausgewählt werden.

Bei mehrstufigen Lasten wird nur die Laufzeit der Grundstufe (= Motor ein) berücksichtigt.

Die Regelung erfasst und speichert Laufzeit und Stillstandszeit jedes Motors. Anhand dieser Daten kann entschieden werden, welcher Motor zu- oder abgeschaltet wird.

Dabei kann man für den Vorlauffall wählen, ob der Regler den Motor mit der kürzesten Laufzeit (**a**) oder der längsten Stillstandszeit (**b**) auswählen soll. Beim Rücklauf wird immer der Motor mit der längsten Laufzeit zuerst abgeschaltet.

Wenn sich über längere Zeit die Druckverhältnisse in der Anlage nicht ändern, erfolgt kein Vor-/Rücklauf und eine Sequenzierung ist dann nicht möglich. Die "Beharrungszeit" (**r20**) sorgt dann nach Ablauf der eingestellten Zeit für einen kurzzeitigen Rücklauf, um eine neue Verdichterauswahl zu ermöglichen. Weiterhin ist es möglich, eine Optimierungsfunktion (**c**) für die Schalthäufigkeit zu wählen. Ist die Optimierungsfunktion eingeschaltet, dann schaltet der Regler beim Rücklauf zuerst eine noch laufende Leistungsstufe ab, bevor er eine Grundstufe ausschaltet.

Kein bestimmter Motor läuft also auf Grundlast, sondern es erfolgt die gleichmäßige ı Auslastung aller Einheiten.

Mit **r21** wird eine Betriebsrückmeldezeit festgelegt, nach deren Ablauf ein Rückmeldesignal erst erfasst wird.

#### **Mindest-Stillstandszeit**

Ist ein Motor abgeschaltet worden, kann er erst nach der Mindest-Stillstandszeit (**r71**...**r78**) wieder eingeschaltet werden.

# **Steuerung von Verdichtern mit**

**CRII-System Leistungsregelung** Dieses Steuerungsverfahren wird mit dem Parameter "**h49**" aktiviert. Es kann mit diesem Verfahren nur ein Verdichter gesteuert werden.

Bei diesen Verdichtertypen kann der Motor eingeschaltet sein, ohne dass Kälteleistung erzeugt wird. Die Steuerung der Kälteleistung erfolgt durch schnelle Zu- und Abschaltung der Leistungsstufen.

#### **Ansteuerung**

Die Ansteuerung der CRII-Ventile erfolgt immer invers, das heißt wenn am entsprechenden Schaltausgang Spannung anliegt, ist die jeweilige Leistungsstufe deaktiviert.

Das Schaltverhalten muss für jede Leistungsstufe getrennt eingestellt werden (bei CRII-Leistungsstufen invertiert, **h61**...**h68**).

Im Stillstand werden die CRII-Ventile des Motors spannungslos geschaltet. Beim Start des Motors werden zeitgleich die Schaltausgänge der Leistungsstufen bedient. Wenn der Motor ohne Leistungsstufen läuft, startet eine einstellbare Timeoutzeit "**r24**".

Ist diese Zeit abgelaufen, so wird der Motor zwangsweise abgeschaltet. Um gleichmäßige Schaltspiel-Häufigkeiten der CRII-Ventile zu gewährleisten, werden regelmäßige Sequenzwechsel durchgeführt. Das Vor- und Rücklaufverhalten der Stufen erfolgt wie bei der Standardanwendung.

#### **Hin-/Herschalten (Toggeln) von**

**Leistungsstufen** Wenn sich der Leistungsbedarf so entwickelt, dass eine Leistungsstufe mehrmals hintereinander einund ausgeschaltet wird, so kommt bei diesen Schaltvorgängen die Vorlauf- bzw. Rücklaufzeit

nicht zur Anwendung, sondern die jeweilige Stufe kann unter Berücksichtigung der Beharrungszeit "**r23**" sofort ein- oder ausgeschaltet werden.

# **Grundlastumschaltung mit Schalthäufigkeits-**

**optimierung bei Rücklauf** Aufgrund der besonderen Erfordernisse der Ansteuerung in Bezug auf die Grundstufe funktioniert die Schalthäufigkeitsoptimierung nicht und muss deaktiviert werden. Für den Parameter "**r22**" sind somit nur die Werte " 000, rr0, hr0" zulässig.

#### **Kondensations-Hochdruckregelung (HD)**

Die Kondensations-Hochdruckregelung kann mit dem Analogausgang als P-Regler und/oder mit bis zu 8 Relaisstufen verwendet werden. Die Relaisstufen kann man beliebig bis zu 8 Maschinen zuordnen. Für jede Stufe gibt es eine Vorlauf- (**d41... d48**) und eine Rücklaufverzögerungszeit (**d51...**

**d58**), sowie einen Sollwert (**d01...d08**). Jeder Motor besitzt eine Hand/AUS/Automatik Einstellung (**d61...d68**), sowie eine Mindeststandzeit (**d71...d78**).

Die HD-Funktion verfügt über die gleiche Grundlastumschaltung mit Schalthäufigkeitsoptimierung wie die SD-Funktion. HD arbeitet mit einer einheitlichen Regelhysterese, deren Größe (**d12**) und Lage (**d13**) zum jeweils aktiven Sollwert eingestellt werden kann. Je nach Anzahl der eingeschalteten Stufen ergibt sich der Ein- und Ausschaltpunkt aus dem jeweiligen Sollwert - Hysterese bzw. dem nächsten Sollwert + Hysterese. Dabei wird die Lage der Hysterese berücksichtigt. Bei Verwendung des Analogausgangs als P-Regler wird der Proportionalbereich durch den jeweiligen Ein- und Ausschaltpunkt festgelegt. Falls 0 oder 1 Stufe selektiert ist, ergeben sich Ein- und Ausschaltpunkt aus dem ersten Sollwert und der eingestellten Hysterese.

Zwei Grenzwerte "HD-Störgrenze" (d17) und "HD-Vorwarngrenze" (**d18**) erzeugen bei Überschrei-tung Fehlermeldungen. Bei Überschreitung von **d18** wird eine Lastbegrenzung der SD-Maschinen auf max. 75% der selektierten Maschinen aktiviert. Bei Überschreitung von **d17** werden alle SD-Motoren per Schnellrücklauf abgeschaltet.

## **Minimal-Überhitzungsüberwachung (SD)**

Bei der Steuerung der Verbundanlage muss vermieden werden, dass durch eine zu kleine Überhitzung im Saugrohr flüssiges Kältemittel in die Verdichter gelangt. Dies ist im normalen Betrieb durch die Auslegung der Anlage gewährleistet. Bei großen Sprüngen in der Leistungsanforderung der Kühlstellen, z.B. bei Plattenwärmetauschern und kurzen Saugrohrleitungen, kann es jedoch vorkommen, dass zeitweise keine genügend große Verdichterleistung zur Verfügung steht, um jederzeit eine ausreichende Überhitzung zu gewährleisten.

Für solche Situationen steht eine Überwachungsfunktion "Warngrenzwert Überhitzung minimal" (**P10**) bereit, die bei zu geringer Überhitzung eine Warnung auslöst und bei entsprechender Einstellung die Expansionsventile der Kühlstellen sperrt.

Dazu wird ein zusätzlicher Temperaturfühler (Sut) am Saugrohr verwendet. Aus dessen Messwert und dem Wert des Saugdruckgebers wird die Sauggasüberhitzung des Verbundes berechnet.

Bei Unterschreitung des einstellbaren Grenzwertes (**P10**) wird nach Ablauf einer Verzögerungszeit (**P12**) eine Warnung 'SSG Warnung' ausgegeben und gegebenenfalls die Kühlstellen gesperrt.

Der Rücklauf der letzten laufenden Verdichterstufe wird nicht am normalen Schaltpunkt generiert, sondern der Verbund saugt bis zum Grenzwert der Saugdruckvorwarnung ab und schaltet dann unverzögert aus.

Warnung und Kühlstellensperre werden erst wieder aufgehoben, wenn die Überhitzung mindestens den Grenzwert plus eine einstellbare Hysterese erreicht.

Unterschreitet die Überhitzung einen zweiten Grenzwert (Abschaltgrenzwert Überhitzung minimal, **P14**), der kleiner als der erste Grenzwert ist, erfolgt nach Ablauf einer einstellbaren Verzöge-

rung (**P15**) ein Schnellrücklauf des Verbundes und eine Fehlermeldung "SSG Störung" wird erzeugt. Die Verzögerung für die Abschaltung startet frühestens, nachdem die Warnverzögerung (**P12**,

Warnverzögerung Überhitzung) abgelaufen ist. Der Verbund wird wieder freigegeben, sobald der zweite Grenzwert wieder erreicht oder überschritten wird.

# **Maschinen mit Rückmeldung (SD, Motor 1-4)**

Um den tatsächlichen Status einer Maschine festzustellen, kann man die Sicherheitskette der Maschine mit einem Digitaleingang überwachen, dem eine Rückmeldefunktion (**h31**...**h34**, Zuordnungsliste) zugeordnet wurde. Der Regler schaltet eine Maschine ein und wartet dann auf eine Rückmeldung in Form von Netzspannung am Digitaleingang. Bleibt die Rückmeldung aus, wird die Maschine wieder abgeschaltet und eine neue gewählt.

Der Zeitraum, den der Regler auf die Rückmeldung wartet, wird mit **r21** (Sollwertliste) festgelegt.

Blieb das Einschalten einer Maschine erfolglos, wird diese nach einer automatisch berechneten Verzögerung wieder angefordert.

#### **Schaltverhalten Stufenrelais**

Das Schaltverhalten der Relais kann von aktiv (anziehendes Relais) auf passiv (abfallendes Relais) eingestellt werden.

Die Parameter (**h61**...**h68, SD)** und (**h81...h88, HD**) legen dieses Verhalten fest. Mit der der Einstellung "1" wird jeweils die Stufe invertiert, mit "0" schaltet sie normal ein.

**Lastbegrenzung (SD)** Über jeden der 4 Digitaleingänge kann eine Lastbegrenzung ausgelöst werden, z.B. zur Energieeinsparung zu Spitzenzeiten. Dabei können zwei Eingängen jeweils eine eigene Zahl von max. laufenden Motoren zugeordnet werden (**r11**...**r12**, Sollwertliste), um die Energieeinsparung variabler gestalten zu können.

#### **Betriebsart der Motoren (manuell/automat.)**

Jeder Motor kann bei (**r61**...**r68, SD)** und (**d61... d68, HD**) manuell ein- (on) und ausgeschaltet (oFF)<br>werden, z.B. um ihn abzuschalten oder zu testen. Standardmäßig sind die Parameter auf automatischen Betrieb (aut) eingestellt.

#### **Tag-/Nachtumschaltung / 2. Sollwert**

Zur Energieeinsparung kann jederzeit mit anderen Sollwerten gearbeitet werden. Bei **r01** (Sollwertliste) wird z.B. ein Tagsollwert festgelegt, bei **r02** der Nachtsollwert. Zwischen diesen kann mit der internen Schaltuhr (**P21**/**P22**) oder einem beliebigen Digitaleingang (**h31**...**h34**, Einstellung **dnl** oder **dnH**) umgeschaltet werden.

Konfiguriert man einen der DI-Eingänge zur Nachtsollwert-Umschaltung und der Eingang ist aktiviert, dann hat diese Vorrang, der Nachtsollwert ist aktiv und kann durch die Uhr nicht mehr beeinflusst werden. Soll die Umschaltung nur extern erfolgen, setzen Sie P21 und P22 auf oFF.

Für den Nachtbetrieb gibt es beim Hochdruckregler einen Nachtoffset (**d10**) und zusätzlich eine Nachtbegrenzung (**d11**) für den Analogausgang.

# **SDS -**

# **Saugdruckoptimierung durch Sollwertverschiebung mit Kühlstellenreglern**

# **Kühlstellenregler mit EEx-Ventil:**

Bei vermindertem Leistungsbedarf soll der Sollwert des Verbundes auf einem höheren als dem fest vorgegebenen Wert gehalten werden. Bei Leistungsanforderung der Kühlstellen muss jedoch sichergestellt sein, dass der Sollwert tief genug herunterfährt, damit die Kühlstellen auch tiefe Sollwerte erreichen können.

Innerhalb eines festen Zeitintervalls wird geprüft, ob die Öffnungsgrade der EEx-Ventile der Kühlstellen des Verbundes einen bestimmten Grenzwert (**r18**) überschritten haben. Wurde mindestens an einer Kühlstelle der Grenzwert überschritten, dann muss der Sollwert des Verbundes um einen bestimmten Betrag (**r19**) abgesenkt werden.

Ebenso muss der Sollwert abgesenkt werden wenn an mindestens einer Kühlstelle der Istwert des Warnfühlers den Sicherheitsgrenzwert überschreitet. Der Grenzwert ergibt sich aus dem Einschaltpunkt + **d03** (Adressliste).

Wenn innerhalb des Zeitintervalls mindestens eines der EEx-Ventile der Kühlstellen unterhalb des Grenzwertes (**r17**) liegt und keines oberhalb der Obergrenze sowie an keiner Kühlstelle der Sicherheitsgrenzwert überschritten ist, dann kann der Sollwert des Verbundes um einen Betrag (**r19**) angehoben werden. Der Sollwert kann maximal bis **r03** (Sollwert maximum) angehoben werden.

#### **Kühlstellenregler ohne EEx-Ventil:**

Bei Kühlstellenreglern ohne EEx-Ventil wird das Verfahren in abgewandelter Form angewendet: Wenn der Istwert des Warnfühlers den Grenzwert überschritten hat (Einschaltpunkt + **d03**), wird eine Absenkung des Saugdrucksollwertes angefordert. Liegt der Istwert unterhalb oder gleich dem Grenzwert, so kann der Saugdrucksollwert angehoben werden.

Der von der Verdichter-Regelung verwendete Sollwert setzt sich aus dem eingestellten Sollwert (**r01** oder **r02**) und den Offsetwerten zusammen, die durch die Optimierungsverfahren erzeugt werden. Der eingestellte Sollwert stellt den tiefsten möglichen Sollwert dar.

Für jeden angeschlossenen Kühlstellenregler mit EEx-Ventilen sind zwei Parameter vorhanden, mit denen diese Beeinflussung festgelegt wird:

**d02**.....0=aus, 1=Grenztemperatur, 2=Grenztemperatur + Öffnungsgrad **d03**.....Saugdruckschiebung-Temperaturoffset

Die aktuellen, durch diese Funktion erzeugten Anhebungen/Absenkungen werden durch **L31/L32** angezeigt.

#### **SD-Schalthäufigkeitsoptimierung durch variable Vor-/Rücklaufzeiten (VVR)**

Bei geringen Abweichungen des Saugdrucks vom Sollwert sollen weniger Schaltspiele des Verbundes stattfinden. Bei rapiden Veränderungen des Saugdrucks soll jedoch schnell genug die erforderliche Leistung zur Verfügung gestellt werden, bzw. soll ein Leistungsüberschuss schnell wieder abgebaut werden. Hierfür eignen sich Vor-/Rücklaufzeiten, die, abhängig von der Sollwertabweichung, variabel gestaltet werden.

Bei **r25** (Sollwertliste) wird diese VVR-Funktion eingeschaltet.

Die Vor-/Rücklaufzeiten beginnen zu laufen, sobald der Saugdruck den Neutralbereich (Hysteresebereich) verlässt. Oberhalb und unterhalb des Hysteresebereiches befindet sich je ein definierbarer Bereich (*Vorlaufzone r26 bzw. Rücklaufzone r27*). Bewegt sich der Saugdruck-Istwert innerhalb dieser Bereiche, werden die Vorlauf- bzw. Rücklaufzeiten innerhalb der durch die Parameter (*Vor/Rücklaufzeit min r28 und Vor-/Rücklaufzeit max r29)* festgelegten Grenzen variiert.

Die Vor- bzw. Rücklaufzeiten werden immer kürzer, je weiter sich der Istwert vom Sollwert wegbewegt. Befindet sich der Istwert außerhalb des festgelegten Bereiches, wird jeweils die kleinste eingestellte Verzögerungszeit verwendet. Der Schaltvorgang erfolgt, wenn die abgelaufene Zeit größer als die aktuell berechnete Zeit wird.

> Zur Information zeigt **L34** (*Vor-/Rücklauf-Verzögerung*) die aktuell errechnete Ver-

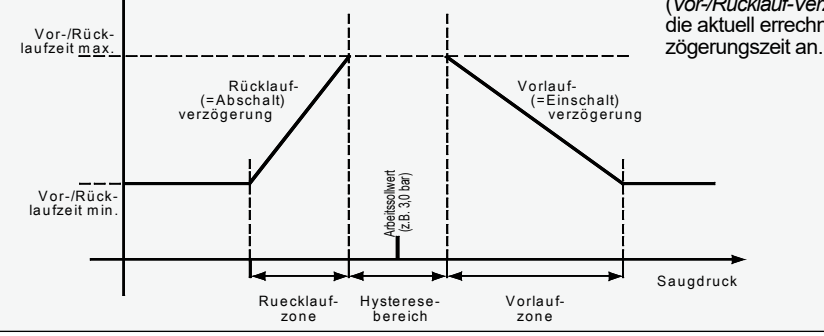

# **Analogausgang**

Der Analogausgang kann als Regelausgang verwendet werden. Das Signal kann als Spannungssignal (010) oder als Stromsignal (420) abgenommen werden, einstellbar mit "**h40**" (Zuordnungsliste). "**L96**" (Istwertliste) zeigt das aktuelle Ausgangssignal

als %-Wert an. Mit "**h41***"* (Zuordnungsliste) wird das Verhalten des

Ausgangs bestimmt:

#### **Funktionen**

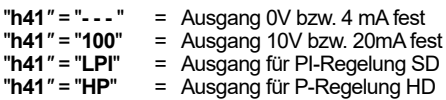

**Regeln mit Analogausgang (PI-Regler, SD)** Zur Anpassung an die Regelstrecke sind in der Sollwertliste die folgenden Parameter einstellbar. Für den Betrieb mit großen Totzeiten stellt der Regler eine zusätzliche Stellgrößenverzögerung zur Verfügung:

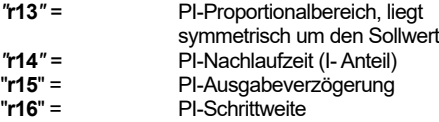

Erfolgt vom Regler eine Anforderung, bei der normalerweise das Signal des Analogausgangs steigen oder fallen würde, dann wird eine einstellbare Ausgabeverzögerungszeit (**r15**, Sollwertliste) gestartet. Innerhalb dieser Zeitperiode verändert sich das Ausgangssignal nur um einen eingestellen Prozentsatz (Schrittweite, **r16**). Steht "**r16**" auf "100%" und "**r15**" auf "0", dann ist die Funktion abgeschaltet.

Diese Parameter wirken sich auf alle mit dem Analogausgang realisierbaren PI-Funktionen aus.

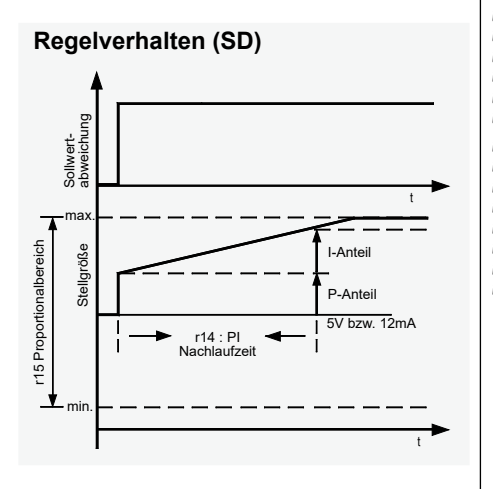

**Regeln mit Analogausgang (P-Regler, HD)** Zur Anpassung an die Regelstrecke sind in der Sollwertliste folgende Parameter einstellbar:

"**d20**" = P-Ausgabeverzögerung P-Schrittweite

Diese Funktion kann zur Ansteuerung eines Frequenzumrichters verwendet werden.

Der P-Bereich ergibt sich dabei aus den Schaltpunkten für Vor- bzw. Rücklauf. Bei aktivem P-Regler wird nur ein Vorlaufsignal erzeugt, wenn der Analogausgang seinen Maximalwert erreicht hat. Umgekehrt wird nur ein Rücklaufsignal erzeugt, wenn der Analogausgang auf 0% gefallen ist.

Über den Nachtbegrenzungssollwert (**d11**) kann der Maximalwert des Analogausgangssignals im Nachtbetrieb begrenzt werden..

# **Funktionskontrolle**

**L96** (Istwertliste) zeigt zur Kontrolle das aktuelle Ausgangssignal als %-Wert an.

# **Digitaleingänge**

Mit den Digitaleingängen DI1...DI4 (für Netzspannung) können eine Reihe von Aufgaben ausgelöst werden, die in der Zuordnungsliste (h) festgelegt werden können.

Wird der Eingang nicht benötigt, sollte er abgeschaltet werden. Ob der Eingang auf Spannung (aktiv) oder nicht vorhandene Spannung (passiv) reagiert, hängt von der zugeordneten Funktion ab:

- 
- --- = Der Digitaleingang ist ausgeschaltet<br>L(1 = Lastbegrenzung 1 (r11) wird ausgelöst (akt)<br>L(2 = Lastbegrenzung 2 (r12) wird ausgelöst (akt)<br>FbL = Zwangrücklauf der Stufen (passiv)<br>FbH = Zwangsrücklauf der Stufen (aktiv)
- 
- 
- 
- dnL = Nachtbetrieb, d.h. Nachtsollwert (passiv)<br>dnH = Nachtbetrieb, d.h. Nachtsollwert (aktiv)
- 
- 
- 
- dnk = externe Saugdruckstörung (passiv)<br>LFL = externe Saugdruckstörung (aktiv)<br>HFL = externe Hochdruckstörung (passiv)<br>HFH = externe Hochdruckstörung (aktiv)<br> $K = 1$  = Saugdruck-Rückmeldung Motor 1
- HFH = externe Hochdruckstörung (aktiv)<br>  $r_1^1$  = Saugdruck-Rückmeldung Motor 1<br>  $r_2^2$  = Saugdruck-Rückmeldung Motor 3<br>  $r_3^3$  = Saugdruck-Rückmeldung Motor 3
- 
- 
- 
- = Saugdruck-Rückmeldung Motor 4

#### **Relaisausgänge**

Jedem Relaisausgang, wie auch den SSR-Ausgängen, kann eine beliebige Funktion zugeordnet werden (**h01**...**h09**).

Zusätzlich kann man so ein Relais zu Testzwecken auch manuell einschalten.

- --- = Der Relaisausgang ist abgeschaltet<br>
on = Das Relais ist dauerhaft/manuell<br>
eingeschaltet<br>
RLR = Warnung/Alarm,<br>
SUR = Warnung Ansaugüberhitzung
	-
	-
- 
- 
- L <sup>1</sup> = Der Relaisausgang schaltet SD-Stufe 1<br>L2 = Der Relaisausgang schaltet SD-Stufe 2<br>L3 = Der Relaisausgang schaltet SD-Stufe 3
- 
- 
- 
- 
- L4 = Der Relaisausgang schaltet SD-Stufe 4<br>L5 = Der Relaisausgang schaltet SD-Stufe 5<br>L5 = Der Relaisausgang schaltet SD-Stufe 6<br>L7 = Der Relaisausgang schaltet SD-Stufe 6<br>L8 = Der Relaisausgang schaltet SD-Stufe 8
- 
- 
- 
- $H1 = Der Relaisausgang schaltet HD-Stufe 1  
\n $H2 = Der Relaisausgang schaltet HD-Stufe 2  
\n $H3 = Der Relaisausgang schaltet HD-Stufe 3  
\n $H4 = Der Relaisausgang schaltet HD-Stufe 5  
\n $H5 = Der Relaisausgang schaltet HD-Stufe 5$$$$$ 
	-
- K5 = Der Relaisausgang schaltet HD-Stufe 5<br>
45 = Der Relaisausgang schaltet HD-Stufe 6<br>
47 = Der Relaisausgang schaltet HD-Stufe 7<br>
48 = Der Relaisausgang schaltet HD-Stufe 8
	-

# **Echtzeituhr / Zeitsynchronisation / Nachtbetrieb**

Die interne Uhr des Reglers ist mit einer Pufferung versehen, welche die Uhr nach abgeschalteter Netzspannung noch ca. 10 Tage weiterlaufen lässt. Datum und Uhrzeit lassen sich in der Modusliste bei den Parametern "**P80**" bis "**P85**" ablesen und einstellen.

Standardmäßig ist eine GMT +01:00 eingestellt (**P71**  = 60 Min.), die für den mitteleuropäischen Raum gilt. Beim Einsatz in anderen Gebieten ist dieser Wert anpassbar.

#### **Sommer-/Winterumschaltung - Zeitzonen**

Eine automatische Sommer/Winterzeitumschaltung "*Sommer/Winterum.*" (Modusliste, **P70**), berücksichtigt die aktuell gültigen Regeln ab 1996, kann aber auch abgeschaltet oder beliebig (variabel) gestaltet werden.

Bei **P69** kann abgelesen werden, in welchem Status (Sommer oder Winter) sich diese Einstellung gerade befindet.

#### **Variable Zeitzonen**

Die variable Zeitzonenfunktion wird durch "P70=tun" aktiviert und ist durch die Parameter "*Sommer....*" (**P72**...**P79**) anpassbar.

- **P72** "*SommerEin Monat*" ....(Werkseinst. 3, März) Der Monat des Beginns der Sommerzeit
- **P73** "*SommerEin Tag*"..(Werkseinst. 0, Sonntags) Der Wochentag des Beginns der Sommerzeit
- **P74** "*SommerEin x-Tag*". (W.st. 5, letzter Sonntag) Der x-te mit "*SommerEin Tag*" eingestellte Tag des Monats
- **P75** "*SommerEin Stunde*"...(Werkseinst. 2, 2 Uhr) Die Stunde des Beginns der Sommerzeit
- **P76** "*SommerAus Monat*"(Werkseinst. 10, Oktob.) Der Monat des Endes der Sommerzeit
- **P77** "*SommerAus Tag*"...(Werkseinst. 0, Sonntag) Der Wochentag des Endes der Sommerzeit
- **P78** "*SommerAus x-Tag*" (W.st. 5, letzter Sonntag) Der x-te mit "*SommerAus Tag*" eingestellte Tag des Monats
- **P79** "*SommerAus Stunde*"..(Werkseinst. 3, 3 Uhr) Die Stunde des Endes der Sommerzeit

Die Umschaltung auf die Sommer- bzw. Winterzeit wird von der zu diesem Zeitpunkt aktiven Zeiteinstellung vorgegeben.

#### **Zeitsynchronisation**

In der Modusliste kann mit **P20** festgelegt werden, dass Datum und Uhrzeit an die angeschlossenen Kühlstellenregler übertragen werden.

**Tag-/Nachtbetrieb** 

Siehe Seite 12.

# **Reglervernetzung via** *E-LINK*

Der MSR *eco* kann zusammen mit anderen ELREHA-Regelgeräten über einen RS-485-2- Draht-Datenbus vernetzt werden, auf dem bis bis zu 78 Regelgeräte kommunizieren können. Zur Kommunikation wird das E-LINK Übertragungsprotokoll verwendet. Jedem Gerät wird eine Adresse zugewiesen "**P90**" (Modusliste), so dass dieses individuell angesprochen werden kann.

 **!! Adresse 64 nicht verwenden !!**

Die Werkseinstellung der Datenübertragungsgeschwindigkeit ist "96" (9600 Baud), eingestellt mit "**P89**" (Modusliste).

Wird der MSR *eco* nicht vernetzt, sind diese Parameter ohne Funktion.

#### **Remotebetrieb an Frontend-Systemen**

Der MSR *eco* kann von Frontend-Systemen wie z.B. dem SMZ über die Schnittstelle fernbedient werden. Dabei werden alle Displayinhalte und Tastenfunktionen übertragen.

#### **Konfiguration / Service via PC**

Der Regler kann über seine Schnittstelle auch direkt von einem PC bedient werden. Das Modul "COOLVision-MES" erlaubt volle Fernbedienung sowie einen Parametersatz auf dem PC vorzubereiten und dann in den Regler zu laden (Upload) oder einen Parametersatz vom Regler zwecks Backup auf den PC zu holen (Download). Dazu muss der PC/Laptop mit einem RS-485- Schnittstellenkonverter (Karte oder SSC) ausgerüstet sein.

**Verdrahtung der Datenverbindung (Netzwerk-Line)**

Das nebenstehende Schema zeigt, wie eine Datenverbindung mit beliebigen Reglern über die zentrale Schnittstelle "Netzwerk/Line" herzustellen ist. Die Abschirmung der Datenverbindung ist jeweils auf die dem Regler nächste Erdklemme aufzulegen (PA / Potenzialausgleich). Auch der PE-Anschluss (Kl.1) und die Masseklemme (Kl. 24) müssen auf die nächstgelegene Erdklemme gelegt werden.

Somit wird ein sicherer Potenzialausgleich auch bei größeren Entfernungen zwischen den einzelnen Reglern sichergestellt.

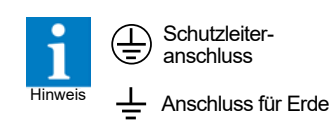

RS-485 (Netzwerk-Line) bis zu 64 beliebige Module 20 21 22 23 24 25 26 20 21 22 23 24 25 26 NDO NDO  $\mathbf{L}$ **S** NDO NDO NDO DO NDO DO DO 8 ខ RS 485 RS 485 RS 485 RS 485 RS 485 RS 485 MSR *eco* 3140 MSR *eco* 3140 Relais<br>Ka Relais<br>Ka K1 K1 K1 K1 N L N L 1 2 3  $4 \mid 5 \mid 6$  $2 \mid 3$  $4 \mid 5 \mid 6$ ∉

### **Anschluss von Kühlstellenreglern als Slave**

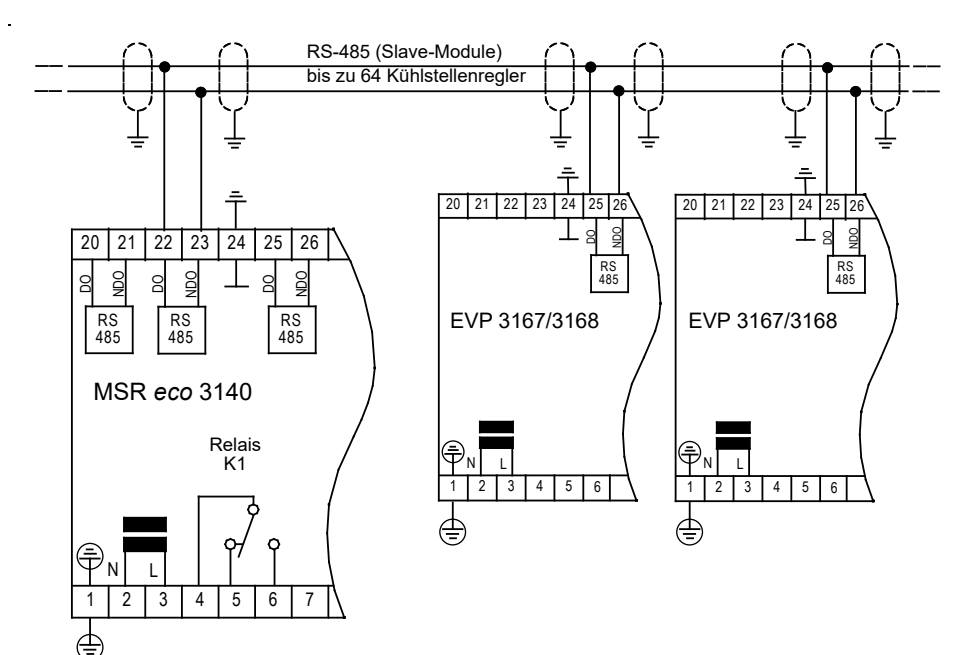

Der MSR *eco* kann als Zentraleinheit für bis zu 64 Kühlstellenregler der Typenreihen EVP und TKP dienen. Diese werden über einen eigenständigen Netzwerkanschluss verbunden.

Auch hier muss darauf geachtet werden, dass die Abschirmung der Datenverbindung, der PE-Anschluss (Kl.1) und die Masseklemme (Kl.24) jeweils auf die dem Regler nächste Erdklemme aufgelegt sind (PA / Potenzialausgleich).

Jeder angeschlossene Regler erhält eine individuelle Adresse, die sowohl am Regler als auch in der Adressliste (A) unter **A00...A63** eingestellt werden muss.

Über diesen Weg können Daten sowohl zentralisiert weitergeleitet als auch für die Optimierung der Regelung verwendet werden.

In der Adressliste (A) wird sowohl der angeschlossene Reglertyp (je Regler immer **d01**) als auch der Einfluß auf die Saugdruckschiebung des MSR *eco* festgelegt (je Regler immer **d02** und **d03**).

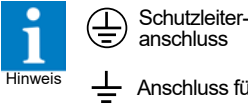

Anschluss für Erde

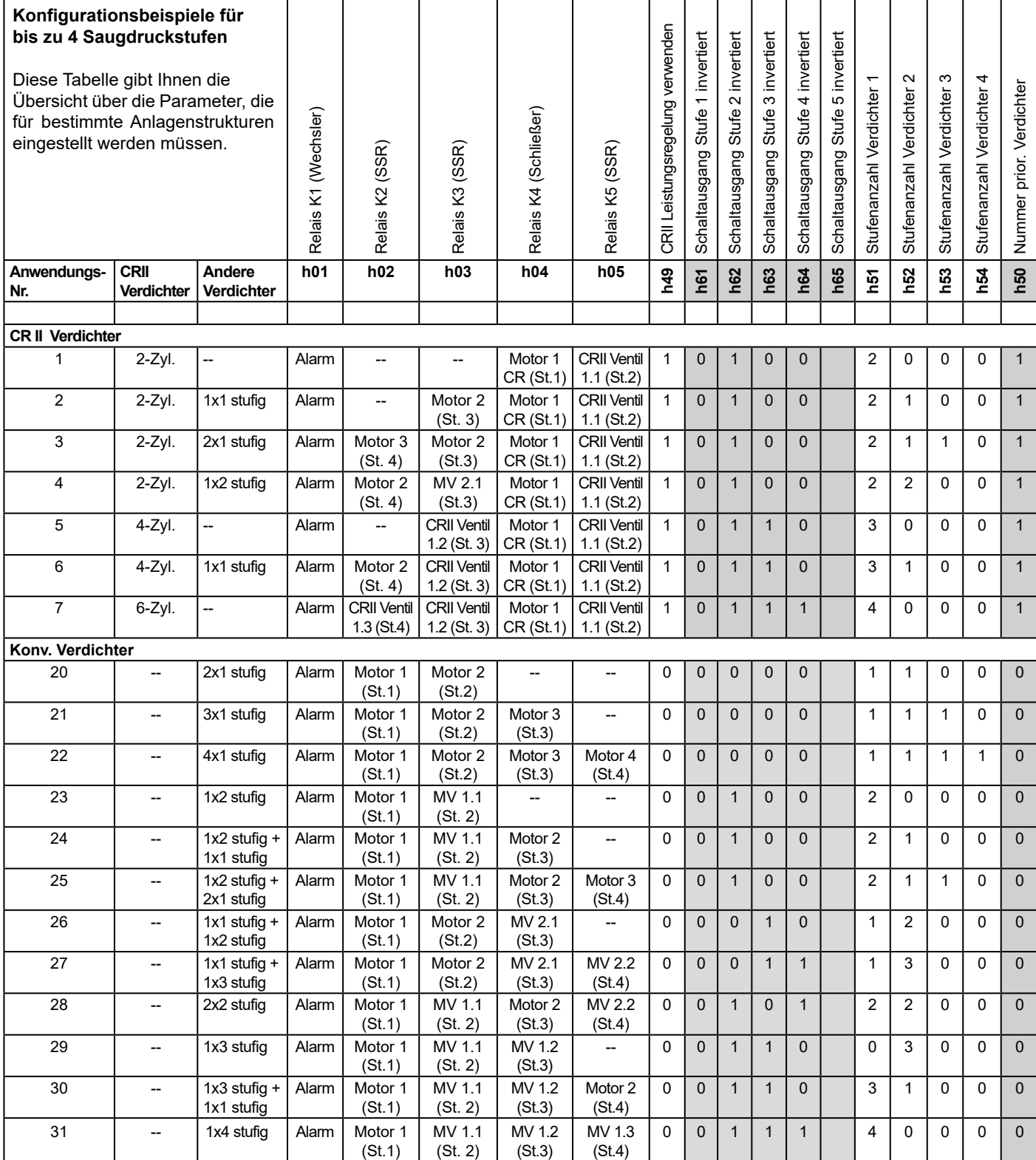

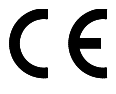

Dieses Gerät erfüllt die Anforderungen der EU Richtlinien 2014/30/EC und 2014/35/EC sowie der heranzuziehenden Normen. Die Konformitätserklärung ist unter folgender Adresse hinterlegt:

**ELREHA** Elektronische Regelungen GmbH Schwetzinger Str. 103 D-68766 Hockenheim Telefon: +49 6205 2009-0 Email: sales@elreha.de

Diese Anleitung haben wir mit größter Sorgfalt erstellt, Fehler können wir aber nie ganz ausschließen. Unsere Produkte sind einer ständigen Pflege unterworfen,<br>Änderungen der Konstruktion, insbesondere der Software, sind a